# **Guide to [maps.me](http://maps.me)**

[maps.me](http://maps.me) is a great tool for navigation, searching and collecting places to stay, all off-line. Here are some pointers about how to get the best from this resource.

### 1. **Downloading maps.**

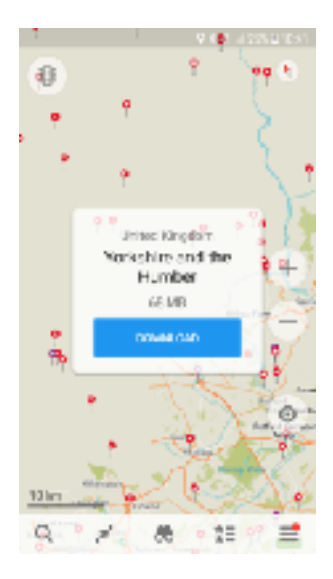

To keep your memory and space to a minimum, I would suggest that you keep just the maps you need for a given area downloaded. As you can see in the picture, just one small region takes up 68MB.

There are occasions where your navigation can't be completed because it wants you to download all the maps that your journey will take you through. So try to get all the relevant maps downloaded whilst you have wifi so it's not using up your data.

Some countries have quite a lot of maps to download, so if you have the space, you could of course download just that country and then you can delete them when you move into the next country.

If you press the icon on the bottom right of your screen where there are three lines, this is where your downloaded maps are stored. If you press

and hold on any one of these maps a new menu will pop up giving you a chance to update, show on the map or delete. Deleting a map will not loose your pins, it saves them until you want the map again in the future.

You can also add new maps by pressing the blue + button on the maps menu.

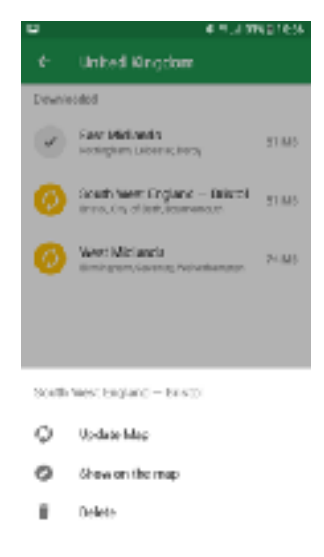

# **2. Creating a new pin**

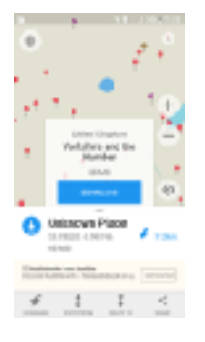

At any point on a map, you can place your finger and hold it and you will get the chance to bookmark that place. It will give you co-ordinates and an opportunity to edit the bookmark with your own title and content.

This is great if you happen to find a garage with cheap petrol, or you want to mark a new camping possibility.

# **3. Getting directions**

If you click on any pin it will bring up the data that is stored for that pin, with co-ordinates and a description written by the originators. From here you can choose either a *route from* or a *route to*  option and [maps.me](http://maps.me) will give you a direction from your current location. You can also define whether the route is by vehicle, on foot or by train, which is really helpful if you want walking directions around a city.

One of the things I like most about [maps.me](http://maps.me) is if you zoom in to the specific detail of a town's street names, you can use it to do a walking tour without the need for bulky maps. You can find specific shops, tourists spots and points of interest, which I think is quite a unique resource.

[www.motoroaming.com](http://www.motoroaming.com)

A point to note; [maps.me](http://maps.me) isn't obviously geared towards the size of your vehicle, so I tend to put the co-ordinates into our Sat Nav rather than to use [maps.me](http://maps.me) alone. We've got into some scrapes because it wants to take us down narrow lanes!

### **4. Searching**

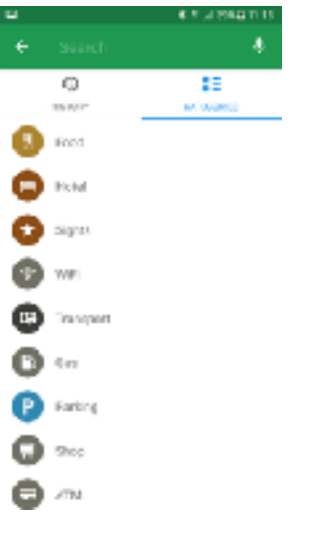

[maps.me](http://maps.me) is great for searching specific destinations or services. If you press the bottom left icon it will bring two options; History and Categories.

So here you can look for LPG, a shop and the app will look for all the relevant places of that category close to your current

location. You are able to view these on the map and then navigate to the one most relevant.

You can also use this facility to search for a specific set of co-ordinates. Go up to the green Search field at the top of the screen and start to put in your coordinates. You will get a Oops No result Found, although keep typing because eventually it will bring up the grid points on the map. We find this a really help resource.

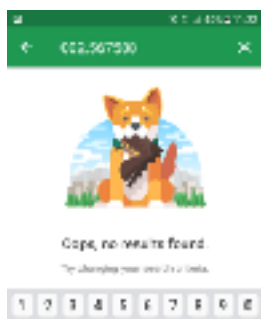

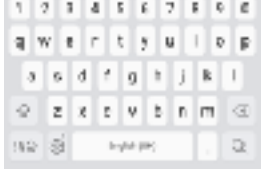

#### **5. Bookmark Sets**

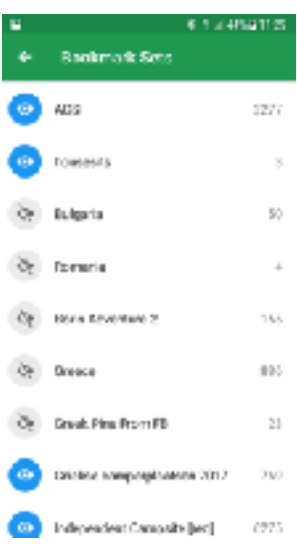

The fourth icon along the bottom of your screen, with two stars and three lines is where all the Bookmark Sets that your [maps.me](http://maps.me) has stored.

So from the emails I have sent you, each one has it's own unique Bookmark. You can choose which of these sets to have showing on your map and which you don't need at given point in time.

By simply pressing the Blue Eye icon on the left-hand side you can either hide or reveal those sets of pins. Hiding them doesn't mean you loose them, just that you choose to hide them. So for example my Greek pins are hidden, because for now they are not relevant for our travels.

When you save a new pin, you are able to select the bookmark set that is most appropriate and the colour of the pin too. I don't think there is any science about the pin colours as everyone has their own method of identification.

#### **6. Sharing**

Of course the greatest thing about [maps.me](http://maps.me) is the ability to share this resource with like-minded travellers. So if you find someone to share your pins with, then you go into your Bookmark Sets (fourth icon on the bottom menu) and click on any one of the sets, you can press the share button on the top right. It gives you choices about how you share, although I find email the easiest.